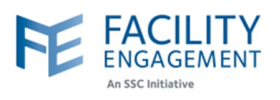

## How to submit it in FEMS

**1. Click on the submit an expense button on the FEMS dashboard.**

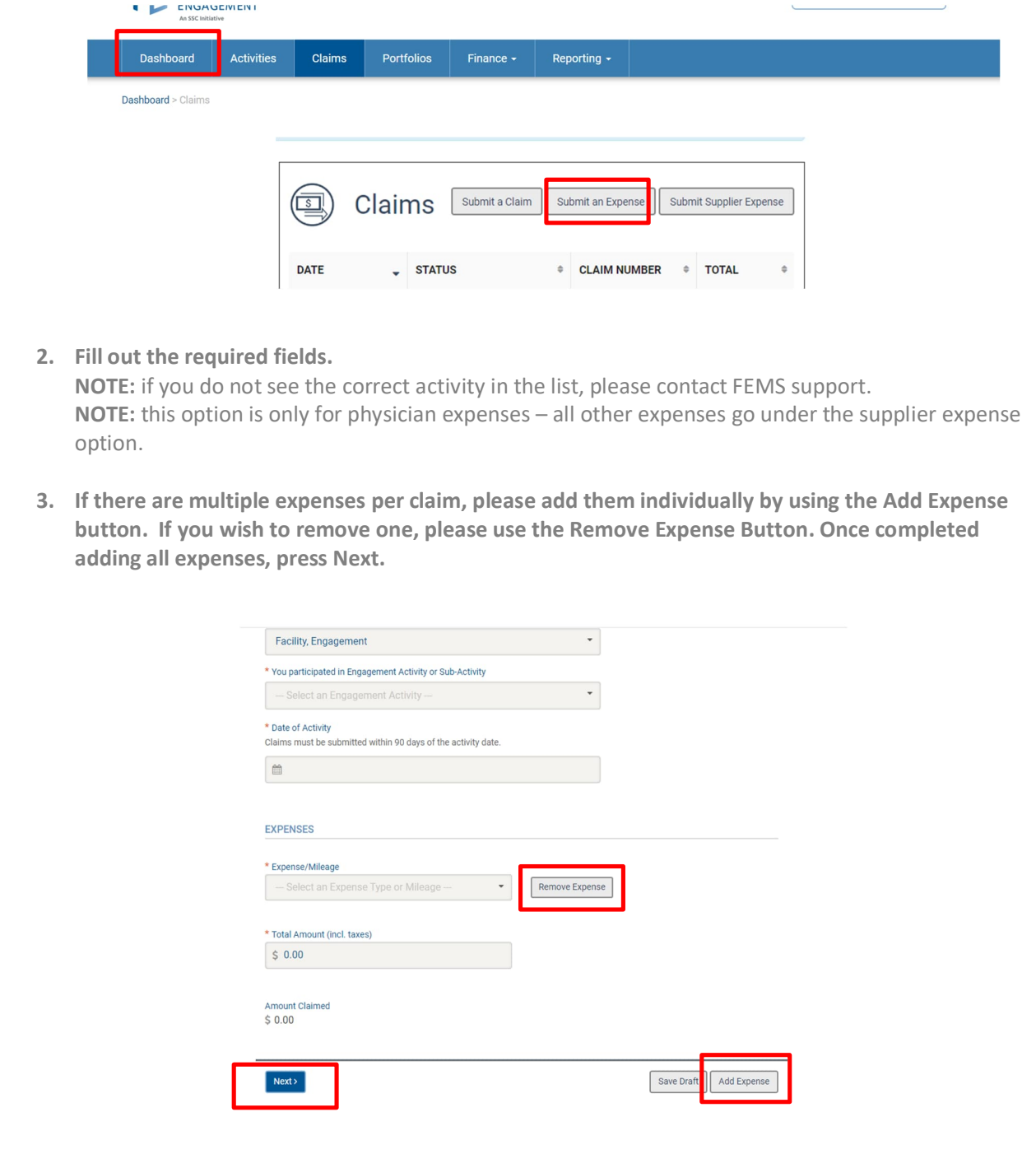

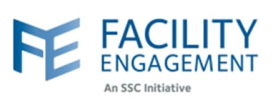

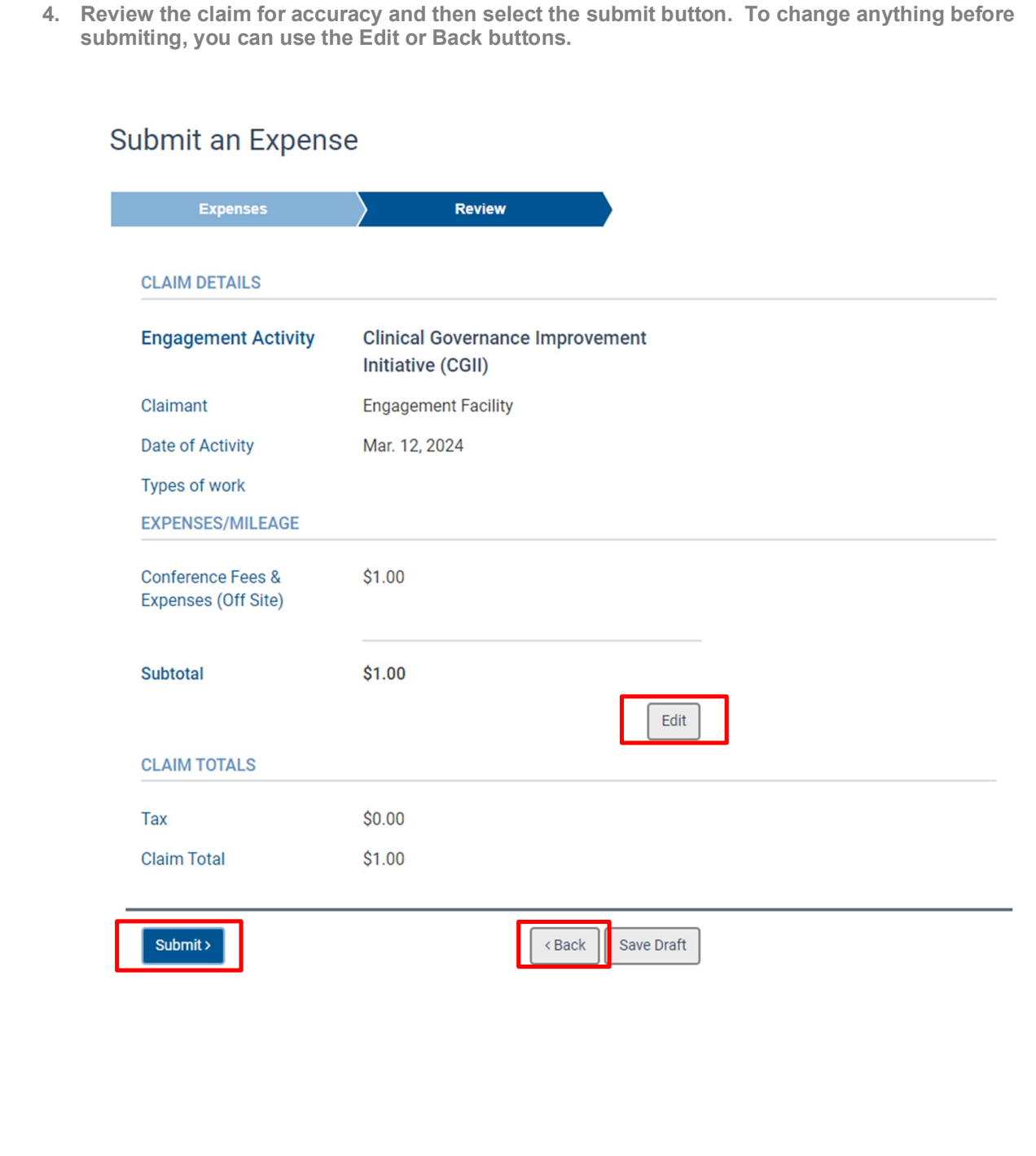